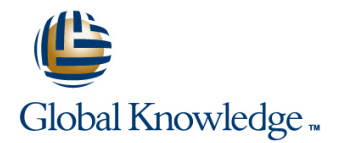

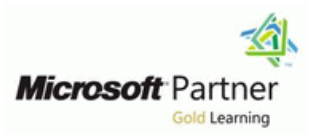

# **Windows 10 Bootcamp**

## **Duration: 5 Days Course Code: W10BC**

#### Overview:

This 5 day instructor led course provides students the knowledge and skills to support Windows 10 in an enterprise environment. Explaining how to use, and isolate and resolve problems in a windows 10 environment.

## **Target Audience:**

This course is intended for IT professionals who administer and support Windows 10 PCs, devices, users, and associated network and security resources. The networks with which these professionals typically work are configured as Windows Server domain-based environments with managed access to the Internet and cloud services. This course is also intended to provide foundation configuration skills for Enterprise Desktop/Device Support Technicians (EDSTs) who provide Tier 2 support to users who run Windows desktops and devices within a Windows domain environment in medium to large enterprise organizations.

It is also intended to introduce the new features of Windows 10 to more experienced support technicians.

#### Objectives:

- Describe solutions and features related to managing Windows 10 Configure file, folder, and printer access in an enterprise network environment
- Determine requirements and perform the tasks for installing and PCs and devices deploying Windows 10
- Manage profiles and user state between Windows devices virtual apps
- Determine the most appropriate management tools to configure **Determine and maintain Windows 10 PCs and devices** Windows 10 settings
- Configure disks, partitions, volumes, and device drivers in a Windows 10 system **Determine how to recover Windows 10 from various failures** Windows 10 from various failures
- 
- **Configure resource connectivity for both domain-joined and** non-domain joined PCs and devices
- Implement Windows 10 technologies to secure network connections
- 
- Implement tools and technologies that can help secure Windows 10
- Configure and control desktop apps. Windows Store apps, and
- 
- Configure mobile computer settings and to enable remote access
- 
- **Configure network connectivity Describe and configure Client Hyper-V Describe and configure Client Hyper-V**

### Prerequisites:

- **Experience working in a domain environment**
- **Experience using desktop and command line trouble shooting** skills
- **Experience Installing and troubleshooting desktop application** problems
- Experience configuring registry and Group Policy settings
- **TCP/IP troubleshooting skills**

# Content:

- Understand installation Upgrading and Sconfigure user account control Securing Network Application and Migrating options for Windows 10 **Configure application compatibility** Features
- Deploying Windows 10 using images **Configure application restrictions** Firewall rules
- 

- Getting familiar with the windows 10 Windows store
- 

- Learn to Managing disks and Drivers in Intertitying and resolving encryption Module 13 Windows update  $N$ indows 10 issues line issues line issues line issues line issues line issues line is  $\sim$  10 issues line is  $\sim$  10 issues line is  $\sim$  10 issues line is  $\sim$  10 issues line is  $\sim$  10 issues line is  $\sim$  10 issues lin
- Create and booting from a VHD disk in Configure shared resources and Configuring update settings Windows 10 **Homegroup settings** Determining source of updates
- Understand the impact of Driver Updates Lacker Configuring offline file policies Lacker Configuring Windows Update policies
- **Understand the Windows 10 Boot process Reviewing update history** Reviewing update history

Module 4 Configuring Resource Access line Rolling back updates line Rolling back updates

- Configuring Domain Access for Windows 10 Configuring data collector sets; regularly scheduled updates Devices examples a system diagnostics report I dentifying incompatibility of update with
- Resource Access for Non Domain Members  $\blacksquare$  Analyzing system and application logs; other applications
- Configuring Workplace Join analyzing started services
- **Configuring Work Folders Module 14 Client Hyper-v** Module 14 Client Hyper-v

Module 5 Using Windows 10 in an Active line of the Overview of Client Hyper-V and Overview of Client Hyper-V Directory environment **Configuring Backup and Recovery Creating Virtual Machines** 

- Configure authentication and authorization **Configuring system restore points** Managing Checkpoints
- Identify and resolve logon issues Last known good configuration Lab : Configuring Client Hyper-V
- 
- Understanding and Managing Folder Checking whether the application runs in Disk, and a Virtual Machine Redirection and User Profiles including Safe mode; checking recently added Local, Remote and Mandatory profiles. programs
- **Implementing and Configuring UE-V**
- $\blacksquare$  Configure User Account Properties in Active  $\parallel$  Module 10 Wireless Access Directory

Module 1 Installing Windows 10 Module 6 Using applications with Windows 10 Module 11 Windows firewall, Defender

- 
- 
- 
- I Windows 10 licensing issues I Identify cause of and resolve software I Configure Notification and Logging failure issues Network Security Tools
	- configuration issues Using Windows Defender
	-

line line line

**Powershell 5** Module 7 Securing Windows 10

- Module 3 Managing Disks **Configure BitLocker and BitLocker To Go** browser
	- **Configure file and folder access** 
		-
	-
	-

Module 8 Monitoring Windows 10 **Checking for new updates** 

- Windows 10 **Configuring event logging**; filtering event Indicativing software update level logs; event subscriptions Checking whether client is receiving
	-
	-

Module 9 Repairing Windows 10

- **Options** Managing Virtual Hard Disks
- 
- 
- **Administering Local and Group policy Restoring previous versions of files and Installing Client Hyper-V** objects **folders folders folders creating a Virtual Switch, a Virtual Hard** 
	-

- Connecting to a wireless network
- Configuring security settings on the client
- Set preferred wireless networks
- Configuring network adapters
- $\blacksquare$  Identify and resolve wireless connectivity issues

- 
- 
- 
- 
- Module 2 Using Windows 10 **IDENTIFY And THE IDENTIFY AND IDENTIFY AND IDENTIFY AND INCOLLET IDENTIFY** IDENTIFY AND ISSUES
	-

environment and Module 12 Edge (project Spartan) Browser

 $\blacksquare$  Using the new features in Microsoft's new

- 
- 
- 
- 
- 
- 
- 
- 
- 

- 
- 
- 
- 
- 
- 
- 

Further Information:

For More information, or to book your course, please call us on 00 971 4 446 4987

training@globalknowledge.ae

[www.globalknowledge.ae](http://www.globalknowledge.ae)

Global Knowledge, Dubai Knowledge Village, Block 2A,First Floor, Office F68, Dubai, UAE